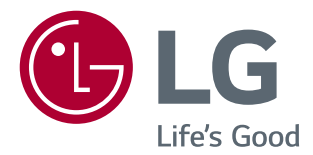

# 取扱説明書 LG UltraFine 4K モニター (Mac用)

このたびはLG製品をお買い求め頂きまして、誠にありがとうございます。ご使 用前にこの取扱説明書をよくお読みになり、ご理解のうえ正しくお使いくださ い。

お読みになったあとは保証書と共に大切に保管してください。

22MD4KA

# **目次**

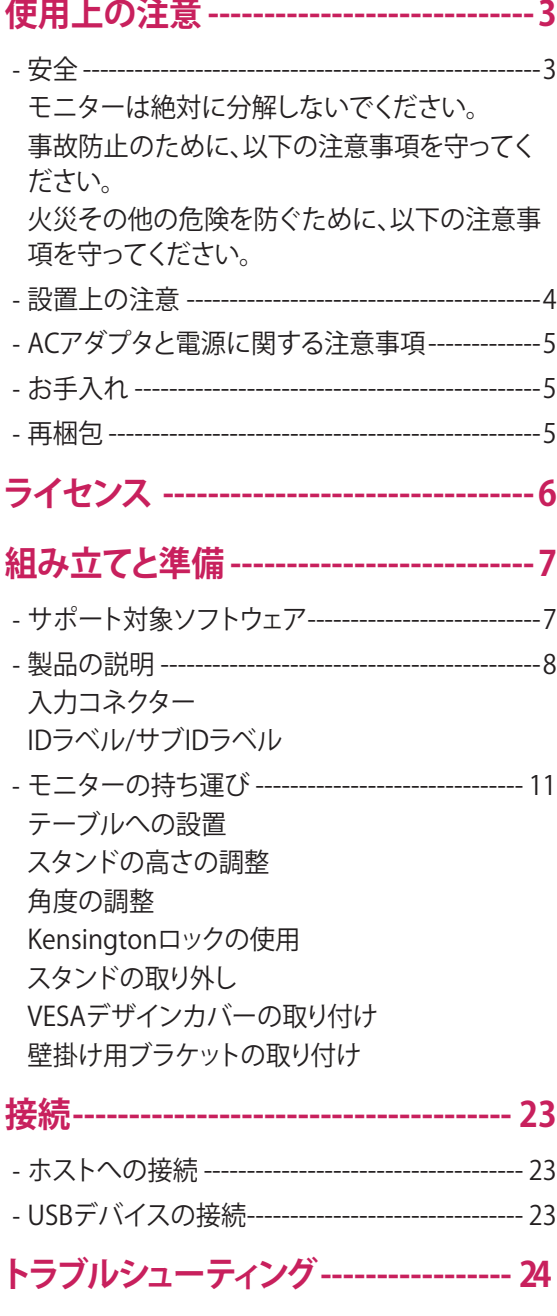

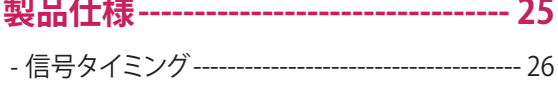

3

# <span id="page-2-0"></span>**使用上の注意**

本製品は、お客様の安全を第一に考えて設計し製造されておりますが、間違った使い方をすると感電し たり火災を発生 させる危険性があります。

安全のため、以下設置、使用、サービスについての基本的な注意事項を必ず守ってください。

# **安全**

- 電源コードは、必ず本製品付属のものをご使用ください。別の電源コードを使用する場合は、販売店に問い合わせる か、または国内基準を満たしている製品であるかを確認してください。電源コードに不具合や破損が発生したときは、 弊社カスタマーセンターに相談してください。
- 電源接続器は断路器として使用します。 機器は必ず接続するコンセントのそばに設置し、いつでもコンセントが抜き差しできるようにしてください。 アース線は、必ず電源プラグをコンセントに差し込む前に接続してください。また、アース線を抜く場合は、必ず先に電 源プラグを抜いてから行ってください。
- 本取扱説明書の仕様に記載されている電源コード、またはモニター付属の電源コードを使用してください。使用してい る電源のタイプがわからない場合は、販売店にお問い合わせください。 一つのコンセントに定格容量を超える数の電気製品を接続すると火災つながる恐れがあります。
- 破損または劣化したコードやプラグは使用しないでください。感電や火災につながる恐れがあります。破損等が発生し た場合は、保証書記載のカスタマーセンターにご相談ください。
- コンセントに接続されているときは、モニターの電源をオフにしても、電力を消費します。外出する際、長期間使用しな いときはコンセントから電源プラグを抜いてください。
- 火気や水気にさらさないでください。また、水分を含んだ容器等をモニターの上に置かないでください。火災、感電、故 障の原因になります。

#### **モニターは絶対に分解しないでください。**

- モニターは絶対に分解、改造しないでください。
- 内部には電源を切っているときでも高電圧が流れている場合があります。分解、改造による製品の破損またはケガ、事 故に対しては、保証の対象外になります。
- モニターが正常に動作しない場合は、カスタマーセンターにご相談ください。

#### **事故防止のために、以下の注意事項を守ってください。**

- しっかりと固定できる場合を除き、モニターは平らな場所に設置してください。
- スタンドは必ずメーカーが推奨するものをお使いください。
- モニターの上に物を落としたり、衝撃を与えたりしないでください。画面に物を投げないでください。 怪我、故障、破損の原因になります。

#### **火災その他の危険を防ぐために、以下の注意事項を守ってください。**

- モニターを使用している部屋をしばらく空ける場合には、必ずモニターの電源を切ってください。決してモニターの電 源を入れたまま留守にしないでください。
- モニターのキャビネットの孔から中に異物を落としたり押し込んだりしないでください。内部には高電圧が流れている 部品がありあります。異物が触れた場合、火災などの原因になる恐れがあります。
- 長期間にわたってモニターを使用しない場合は、コンセントから電源プラグを抜いてください。
- 雷が鳴っていたり稲妻が光っている間は、電源コードや信号ケーブルには、絶対に触れないでください。感電する恐れ があります。

#### <span id="page-3-0"></span>**設置上の注意**

電源コードの上に物を置いたり、電源コードを踏んだりしないようにしてください。また、電源コードが破損しやすい場所 にはモニターを設置しないでください。

浴室、洗面所、台所の流し、洗濯機のそば、プールのそばなど、湿気の多い場所ではモニターを使用しないでください。

モニターの筐体には通風孔があり、起動中に発生した熱を放出するよう設計されています。この通風孔をふさぐと、内部 の温度が上昇し、火災の原因になる恐れがあります。以下の注意事項は必ずお守りください。

- モニターをベッドやソファー、カーペットなどの上で使用しないでください。下部の通風孔をふさいでしまう場合があり ます。
- 適切な通風が確保できないビルトインタイプのラックには、モニターを置かないでください。
- 布などで通風孔を覆ったりしないでください。
- 暖房器具や熱源の上または近くには、モニターを置かないでください。

モニター画面を堅い物で拭いたり、叩いたりしないでください。傷が付いたり、破損したりする場合があります。

モニター画面に指を強く押し付けたりしないでください。残像が生じる原因になる場合があります。 液晶パネルは高精度な技術で作られており、画面の一部にドット抜け ( ごく小さな黒い点や赤、青、緑などの点) が見え ることがあります。これは液晶パネルの特性であり、製品不良、故障ではありません。

液晶パネルはドットで構成されており、モニターのドット数が推奨解像度となります。そのため、推奨解像度以下の解像 度で表示すると映像がにじんで見えることがあります。推奨解像度で使用すればドットバイドットの表示になり、最適な映 像で表示されます。

静止画映像を長時間表示すると、モニター画面に映像が焼き付いたり、退色することがあります。画面の焼きつきを防ぐ ため、スクリーンセーバーを使用する、または使用しない時は電源を切ってください。画面の焼きつきや退色については 保証の対象外となります。

モニターの前面や側面を金属で傷つけたり、衝撃を与えたりしないでください。傷をつけたり衝撃を与えたりすると、パ ネルが破損する恐れがあります。

移動させる際は、パネルが前向きになっていることを確認し、両手で持ちながら動かしてください。 製品を落下させると、製品が破損し、感電や火災の原因となる場合があります。

高温・高湿な場所での設置や保管は避けてください。 修理をご希望の場合は、弊社カスタマーセンターまでご連絡ください。

油、油煙にさらされる可能性がある場合は、本製品を壁に取り付けないでください。

• 製品が損傷したり、落下する原因となります。

光沢のあるベゼルのモニターを使用する際は、設置する場所によって、表面が周囲の光を反射することがあります。

モニターの周りで高電圧の機器を使用しないでください。

• 電磁的な影響によりモニターが誤作動を引き起こす可能性があります。

#### <span id="page-4-0"></span>**ACアダプタと電源に関する注意事項**

製品(TV、モニター、電源コード、ACアダプタ)の内部に水などの異物が入った場合、すみやかに電源コードを抜いてカス タマーセンターにご相談ください。

• 製品が損傷し、火災や感電の原因となるおそれがあります。

濡れた手で電源プラグやACアダプタに触れないでください。端子やプラグが濡れていたり、ほこりが付着したりしている 場合は、水分やほこりをよく拭き取ってください。

• そのまま使用すると、火災や感電の原因となるおそれがあります。

電源コードとACアダプタはしっかりと接続してください。

• 電源コードとACアダプタがしっかりと接続されていない場合、火災や感電の原因となるおそれがあります。

電源コードやACアダプタは、必ずLG Electronics, Inc.が提供、もしくは認証したものを使用してください。

• 認証されていない製品の使用は、火災や感電の原因となるおそれがあります。

電源コードを抜くときは、必ずプラグ部分を持って引き抜いてください。強い力をかけて、電源コードを曲げないでくだ さい。

• 電源ケーブルが損傷し、感電や火災の原因となることがあります。

電源コードやACアダプタの上に乗ったり、重いもの(家電製品、衣類など)を乗せたりしないでください。電源コードや ACアダプタを鋭利なもので傷つけないよう注意してください。

• 電源コードに損傷は、火災や感電の原因となる恐れがあります。

電源コードやACアダプタを分解、修理、改造しないでください。

• 火災や感電の原因となるおそれがあります。

コンセント、ACアダプタ、電源コードの端子を、汚さないように注意してください。

• 火災の原因となるおそれがあります。

# お手入れ

• パネル面の汚れを取るときは、モニターの電源コードを抜いてください。

- モニターを拭くときは、軽く湿らせた(十分に水気を切った)布で拭いてください。スプレー式の洗浄液を直接パネル面 に吹きかけたりしないでください。液をかけすぎると、感電する可能性があります。
- 製品のお手入れをするときは、電源コードを抜き、傷を防ぐため、柔らかい布で拭いてください。お手入れのときには、 ぬれた布を使用しないでください。また、噴霧器の水または他の液体を製品に直接吹きかけないでください。感電する ことがあります。(ベンゼン、ペイント用のシンナー、アルコール等の化学薬品を使用しないでください)
- 柔らかい布に水を2 〜 4回吹き付け、フレーム前面を拭いてください。一方向のみに拭くようにしてください。水分が多 すぎると、シミの原因となります。

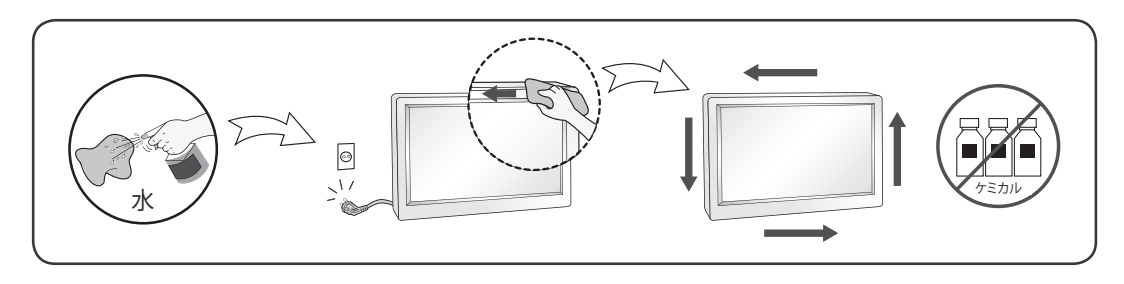

### **再梱包**

• 外箱と梱包材は、モニターを運搬するときに必要になりますので、捨てないでください。モニターを別の場所へ輸送す るときには、購入時の外箱と梱包材を使用して梱包しなおしてください。

# <span id="page-5-0"></span>**ライセンス**

サポートされているライセンスは、モデルによって異なる場合があります。ライセンスの詳細については、 www.lg.com/jpを参照してください。

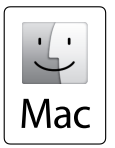

Mac and the Mac logo are trademarks of Apple Inc., registered in the U.S. and other countries.

\* USB Type-C<sup>TM</sup> and USB-C<sup>TM</sup> are trademarks of USB Implementers Forum.

# <span id="page-6-0"></span>**組み立てと準備**

# **注意**

- 安全性および製品の性能を保証するために、必ず正規のLG製の部品をご使用ください。
- 正規品以外の部品を使用したことに起因する損傷やけがは、本製品の保証の対象外になります。
- 付属の部品を使用することをお勧めします。
- LGが認定していない汎用ケーブルを使用すると、画面が写らなかったり画像にノイズが発生したりする場合がありま す。

# **メモ**

- この取扱説明書に記載されているすべての製品情報および仕様は、製品の品質を向上する目的で事前の通知なしに 変更されることがあります。
- オプションの付属品を購入するには、最寄りの電器店またはオンラインショッピングサイトをご利用になるか、製品を 購入した販売店にお問い合わせください。
- 付属の電源コードは、地域によって異なることがあります。

# **サポート対象ソフトウェア**

製品でサポートされているソフトウェアを確認します。

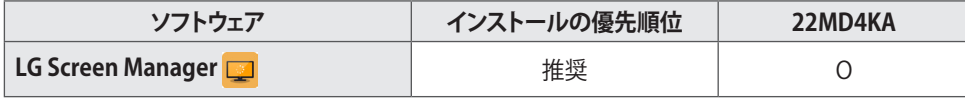

• LG Screen Managerは、ScreenSplitとモニターのソフトウェアアップデート機能を提供するアプリケーションです。

• LGEのWebサイト(www.lg.com/jp)から、最新バージョンをダウンロードしてインストールできます。

<span id="page-7-0"></span>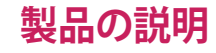

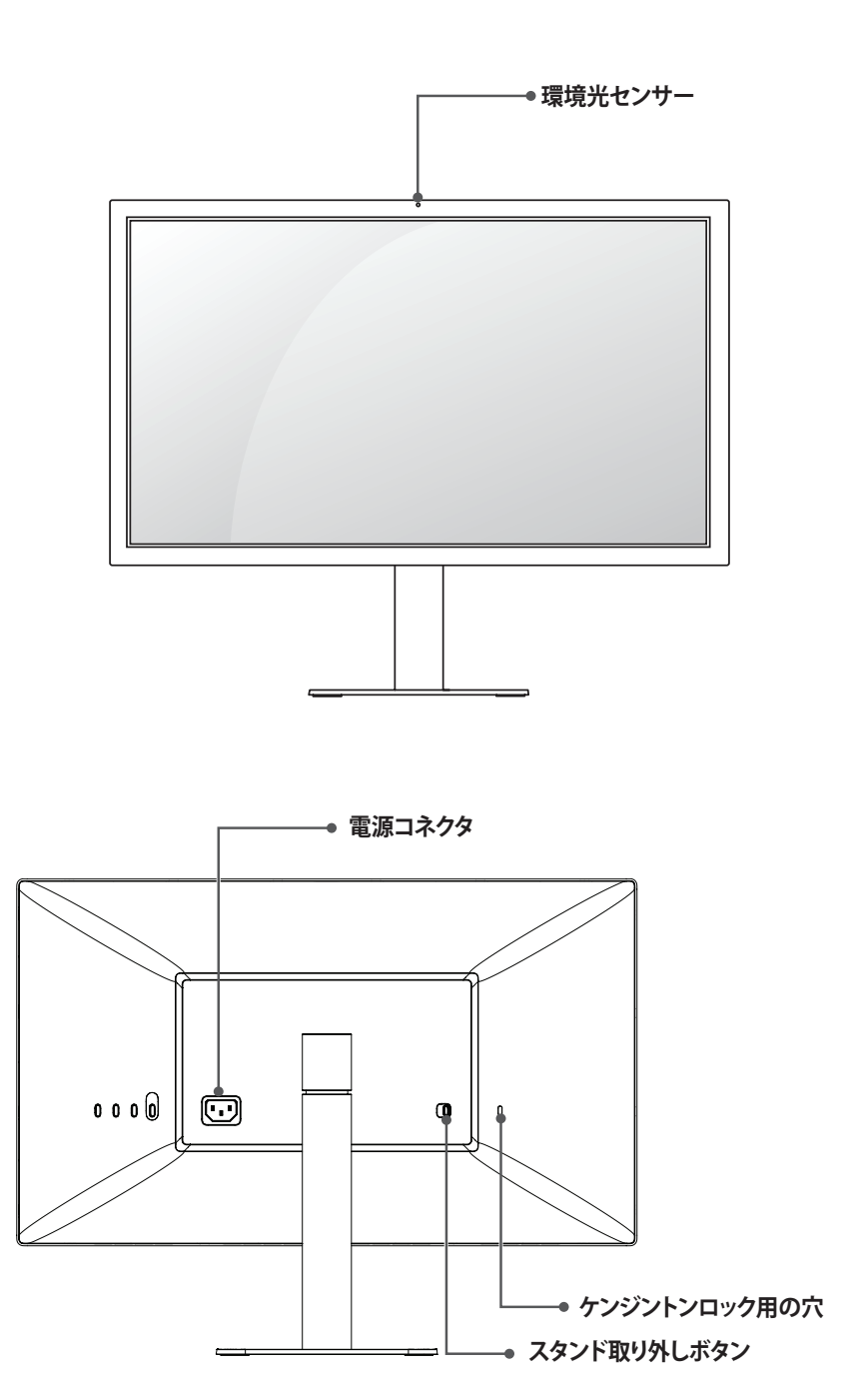

**背面**

**メモ**

• 環境光センサーは、使用環境に応じて、モニターの明るさを自動的に制御するためのセンサーで、Mac OSで調整でき ます[。](#page-23-1)([24ページを](#page-23-1)参照)

**前面**

<span id="page-8-0"></span>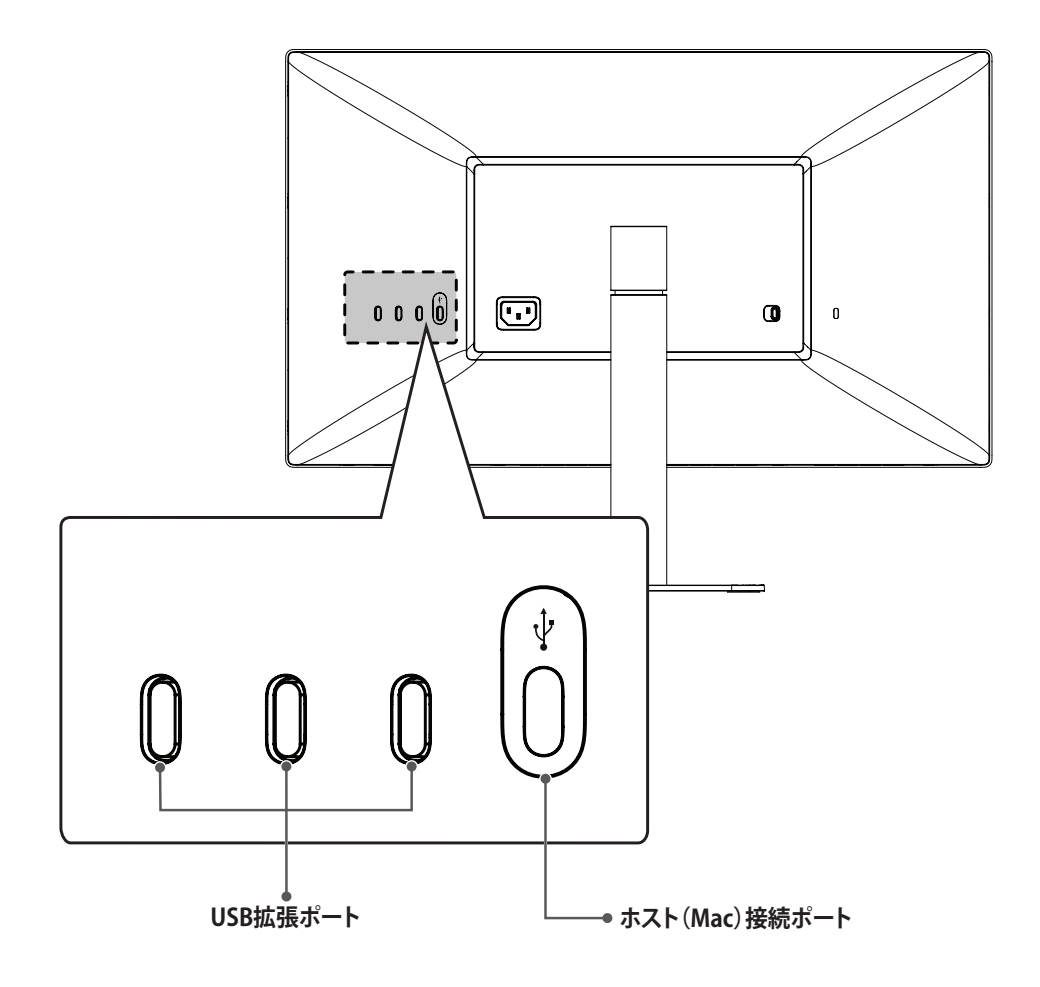

#### <span id="page-9-0"></span>**IDラベル/サブIDラベル**

モニターのIDラベルとサブIDラベルを確認できます。

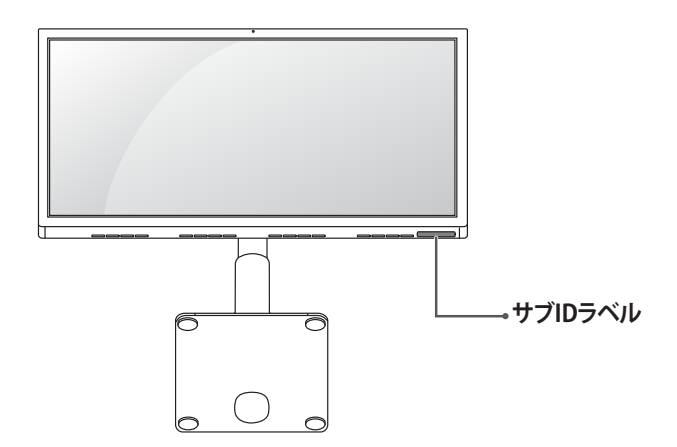

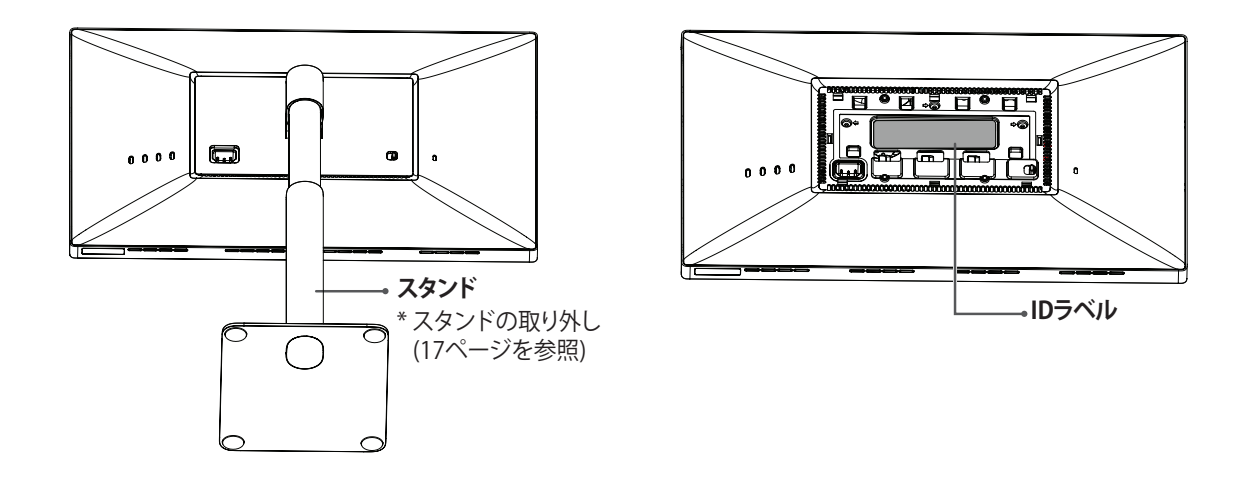

# **メモ**

• IDラベル:モニターの規格IDです。モデル名、製造年月日、生産国、仕様などが記載されています。 サブIDラベル:補助的なIDラベルです。モデル名と基本仕様のみが記載されています。

### **注意**

• IDラベルを確認するには、スタンドを外す必要があります。

### <span id="page-10-0"></span>**モニターの持ち運び**

モニターを動かしたり持ち上げる際は 、以下に注意して、モニターに傷などが付かないよう、安全に運んでください。

- モニターの梱包に使用されていた箱や梱包材を使用してモニターを運ぶことをおすすめします。
- モニターを持ち運ぶ前に、電源コードおよびその他すべてのケーブルを取り外してください。
- モニターのフレームの側部および下部をしっかりと持ってください。パネルを直接つかまないでください。

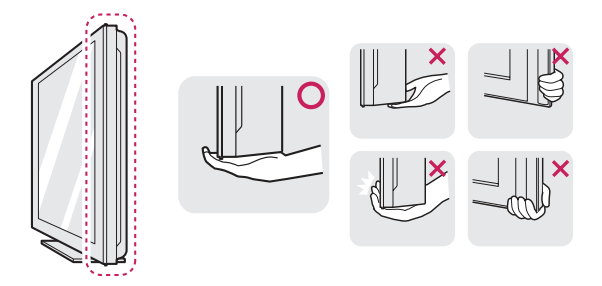

- モニターを持つ場合 、画面に触れないようモニターの背面を身体側にして持ち、画面に傷が付かないようにしてくだ さい。
- モニターを運ぶ際は、モニターに衝撃を与えたり、過度な振動を与えないでください。また、モニターを垂直にして持 ち、横にしたり左右に傾けたりしないでください。

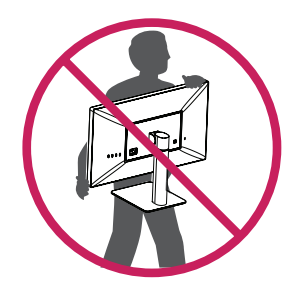

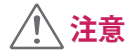

• 画面には触れないようにしてください。画面に傷が付いたり、液晶パネルが損傷する恐れがあります。

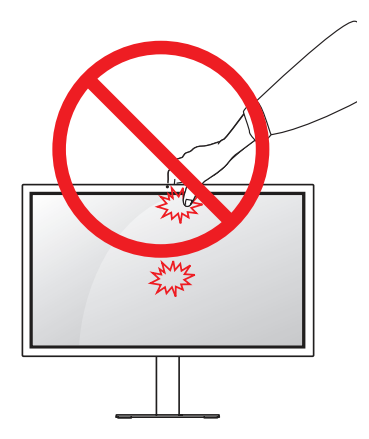

#### <span id="page-11-0"></span>**テーブルへの設置**

 モニターを持ち上げ、直立させた状態でテーブルに置きます。十分な通気性を確保するため、背後および周囲 mm 以上の空間を空けて設置してください。

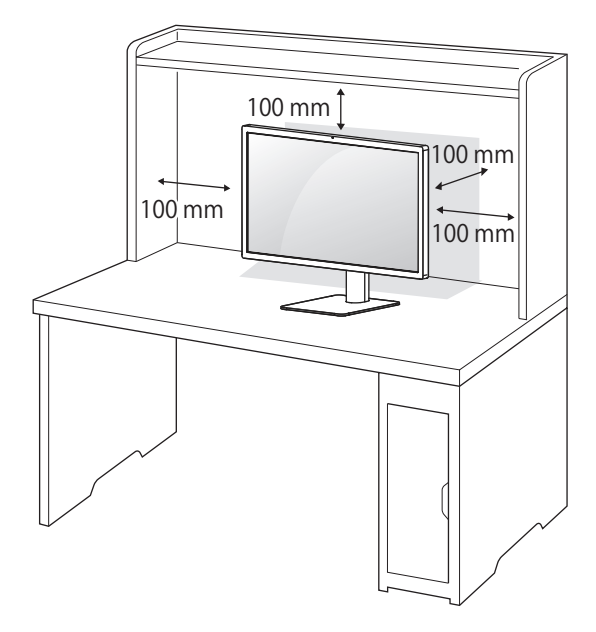

電源コードをモニターに接続してから、電源プラグをコンセントに差し込みます。

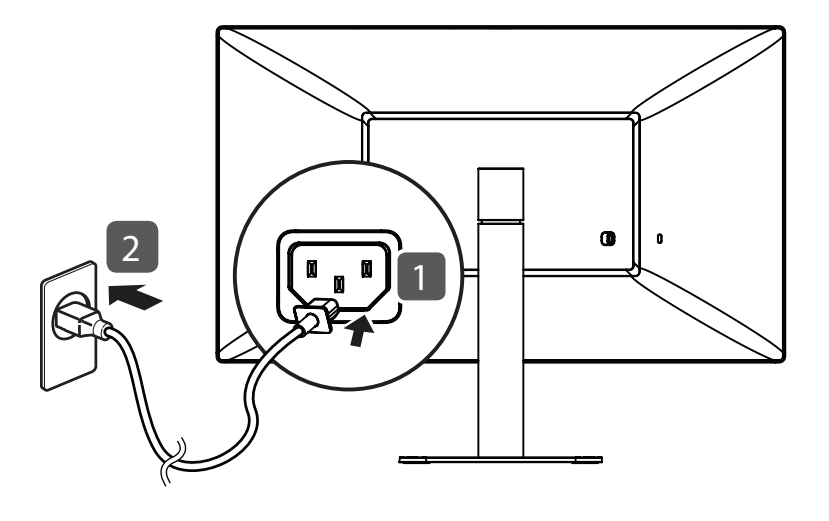

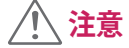

• モニターの移動や設置は、電源コードを抜いてから行ってください。感電のおそれがあります。

<span id="page-12-0"></span>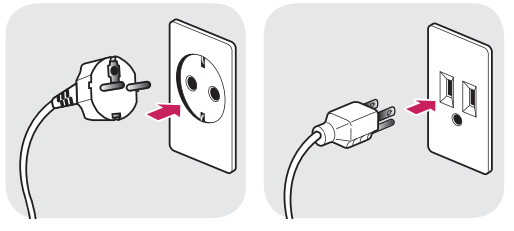

交流100~240 V

- 製品パッケージ付属の電源コードを使用して、アース付きコンセントに接続してください。
- 別のコードが必要な場合は、販売業者または最寄りの販売店にお問い合わせください。

#### **スタンドの高さの調整**

- 1 スタンドベースに取り付けたモニターを直立させた状態にします。
- 2 モニターの左右背面側に手を添えて高さを調整します。( 液晶パネルには触れないようにしてください。)

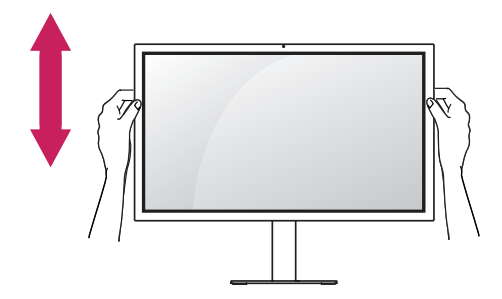

**最長110.0 mm**

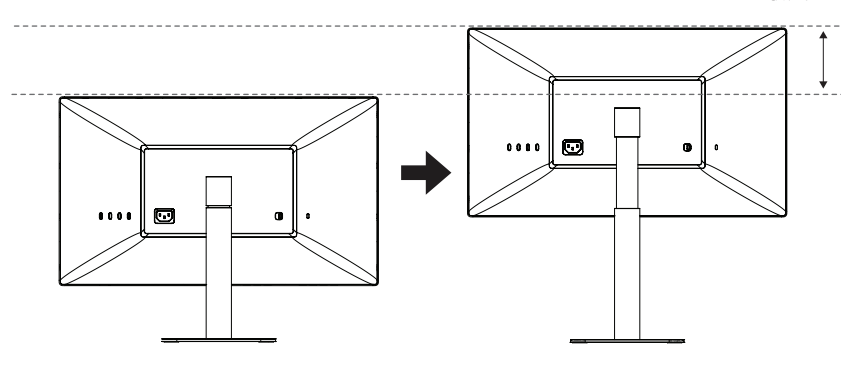

13

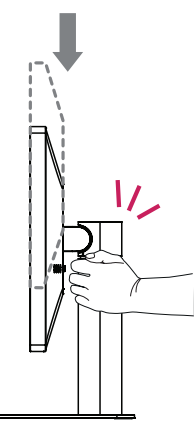

• 画面の高さを調整するときに、画面とスタンドベースの間に手を置くと、はさんでケガをするおそれがあります。スタ ンドベースの上に手を置かないようにしてください。

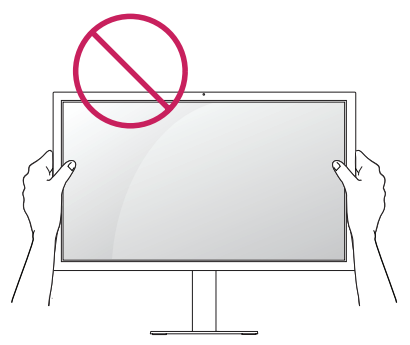

• モニターの傾きを調整するときに、画面の領域に触れたり、押したりしないように注意してください。

#### **メモ**

• モニター本体が上下に若干回転し、左右いずれかの側に傾く場合があります。モニターの水平方向の位置を調整してく ださい。

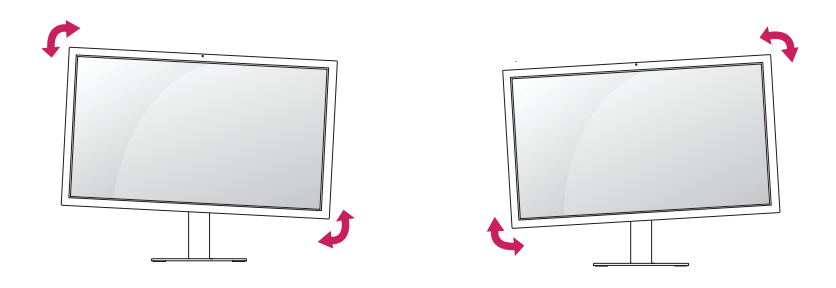

#### <span id="page-14-0"></span>**角度の調整**

- 1 スタンド基部に取り付けたモニターを直立した状態で置きます。
- 2 画面の角度を調整します。画面の傾きは、快適に見られるように前後に調整できます。

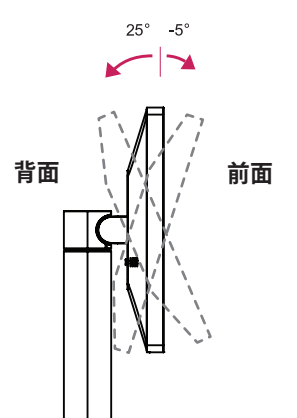

**警告**

• 画面を調整するときは、下の図のようにモニターのフレームの下部をつかまないでください。指をはさむおそれがあり ます。

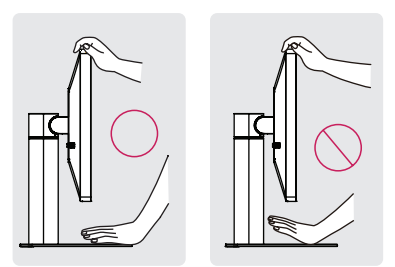

#### <span id="page-15-0"></span>**Kensingtonロックの使用**

ケンジントン ロック用のスロットは、モニターの背面にあります。取り付けと使い方の詳細については、ケンジントン セ キュリティシステムの取扱説明書を参照するか、ケンジント社ホームページhttp://www.kensington.com をご覧くださ い。

ケンジントン ロックのケーブルでモニターをテーブルに固定します。

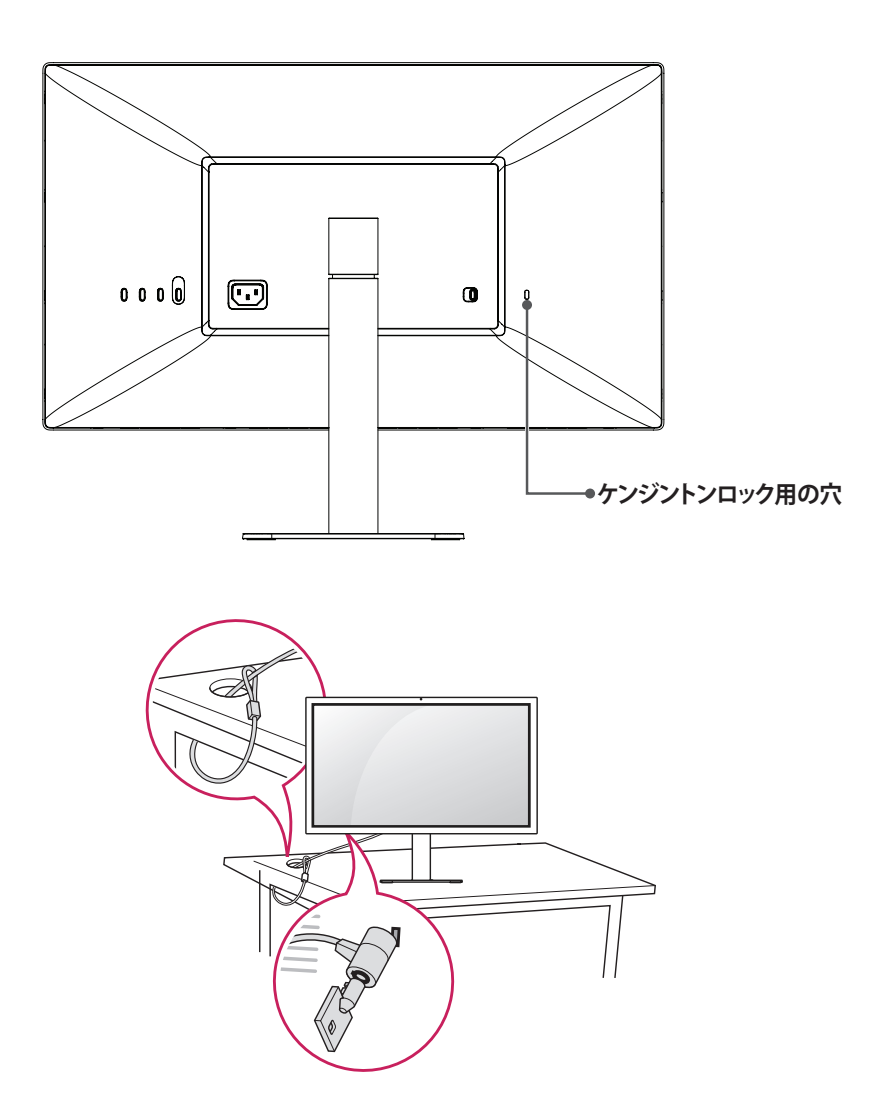

# **メモ**

• ケンジントン ロックの お求めは最寄りのPCショップや家電量販店にお問い合わせください。

#### <span id="page-16-1"></span><span id="page-16-0"></span>**スタンドの取り外し**

モニターの画面を下に向けて置きます。画面に傷が付かないように、下に柔らかい布を敷いて作業してください。

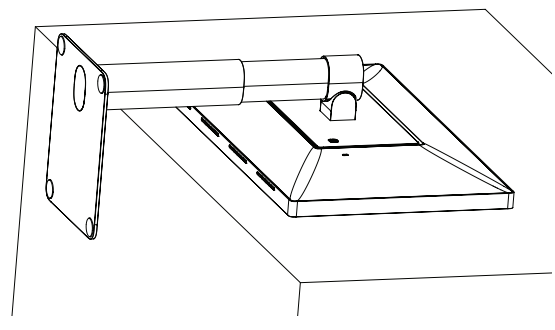

モニターの背面にある取り外しボタンを左に押します。

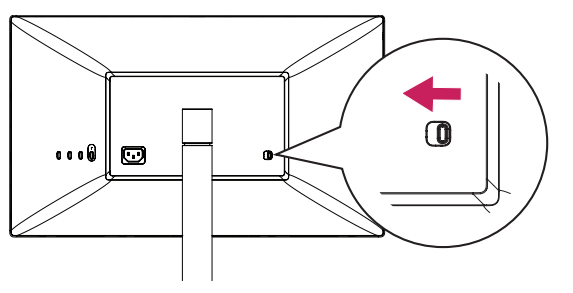

スタンドを持ち上げて、わずかに回転させます。

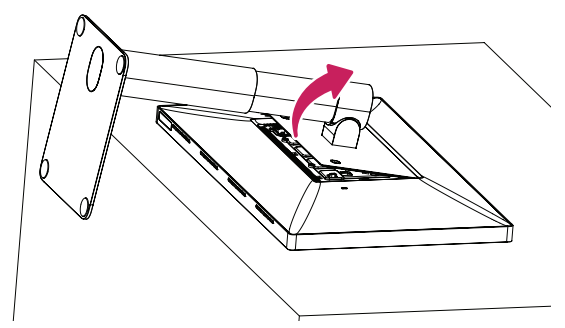

回転させた位置で、モニターからスタンドを引き出します。

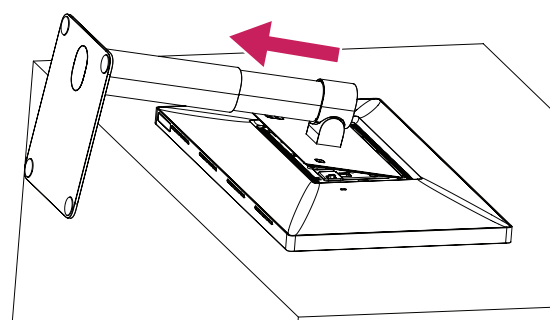

5 スタンドのフックが本体のスロットから外れているか確認します。

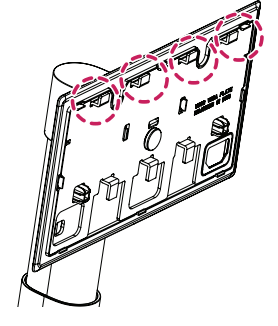

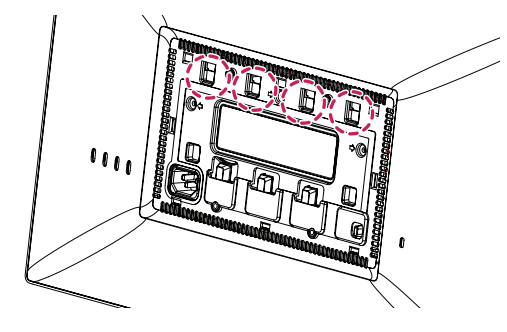

スタンドのフック インファイン インファイン おおや 本体のスロット

6 スタンドのフックが本体のスロットから外れたら、スタンドを取り外します。

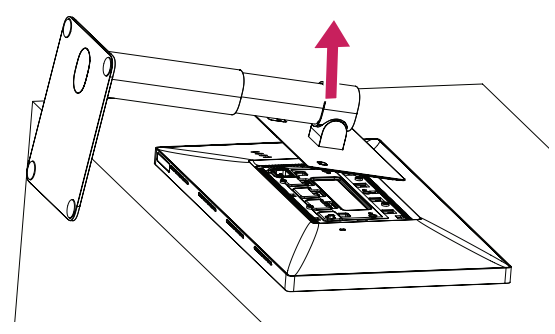

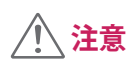

• 取り外す際にスタンドを落とさないように注意してください。

#### <span id="page-18-0"></span>**VESAデザインカバーの取り付け**

1 モニターの画面を下に向けて置きます。画面に傷が付かないように、下に柔らかい布を敷いて作業してください。

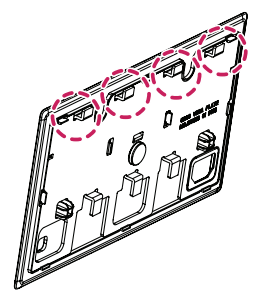

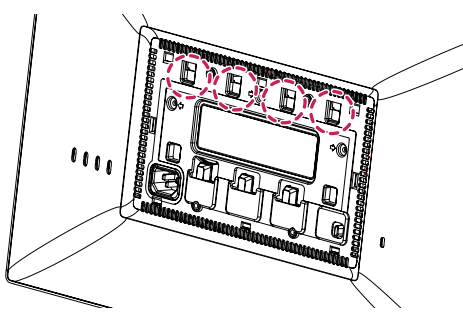

VESAデザインカバーのフック インタイン インファイン 本体のスロット

2 VESAデザインカバーをモニターに対して少し斜めにして置きます。

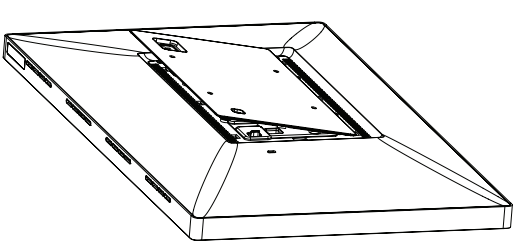

3 斜めのままVESAデザインカバーを端に触れるまで押します。

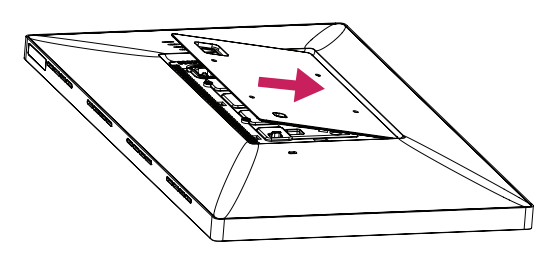

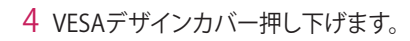

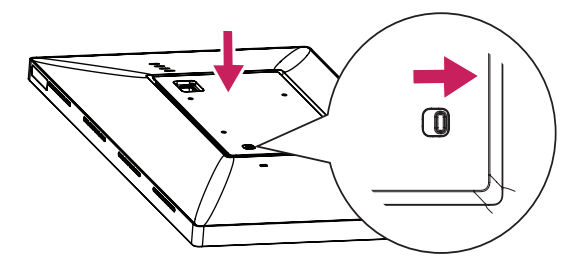

**注意**

• VESAデザインカバーを取り付けた後、取り付けボタンが右に押されているか確認します。取り付けボタンが右側に位 置していない場合、手で右方向に動かしてください。

<span id="page-20-0"></span>1 モニターの画面を下に向けて置きます。画面に傷が付かないように、下に柔らかい布を敷いて作業してください。

2 4本のネジを使用して、壁掛け金具を取り付けます。(ネジの寸法:M4 x L10)

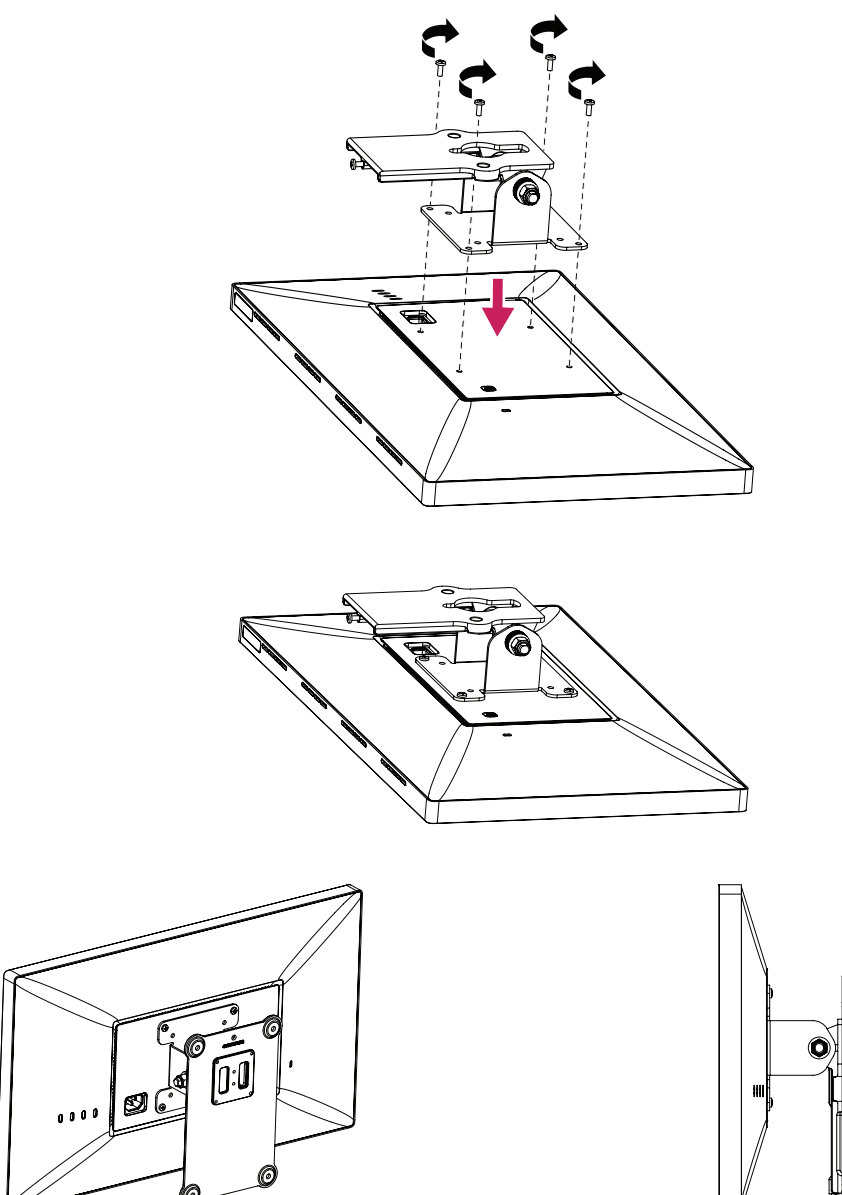

## **メモ**

- 十分な通気性を確保するため、背後および周囲10cm 以上の空間を空けて設置してください。
- 壁掛け用ブラケットと壁掛け用ブラケットのネジは付属していません。

### **注意**

- 壁掛け金具を取り付ける前に、VESAデザインカバーを取り付けてください。
- 規格より長いネジを使用すると、モニターの内部が損傷するおそれがあります。

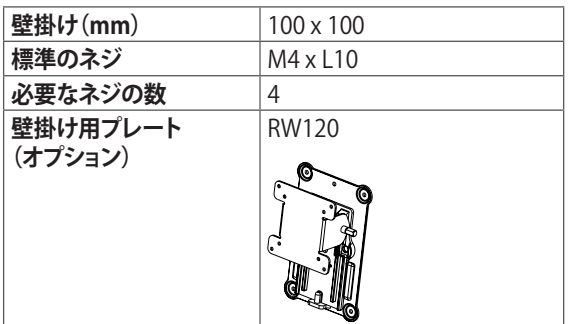

• 縦の設置は推奨していません。

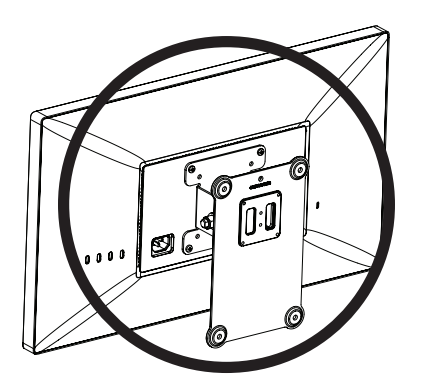

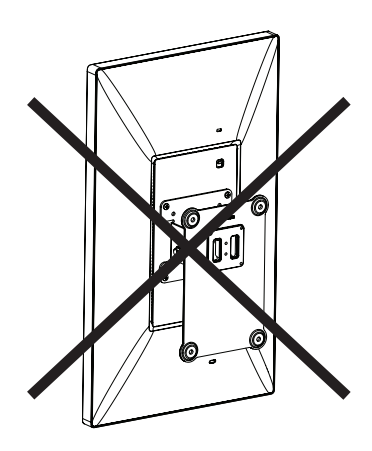

<span id="page-22-0"></span>**接続**

付属のケーブルを使用してください。装置誤作動のおそれがあります。一部のケーブルは別売です。

### **注意**

- 画面を長く押し続けないでください。画像がゆがむことがあります。
- 長時間同じ映像を表示する場合は、画面の焼きつきを防ぐため、スクリーンセーバーを使用する、または使用しない時 は電源を切ってください。

## **メモ**

- 電源コードをコンセントに接続するには、アース付き(3穴)マルチソケットまたはアース付きコンセントを使用します。
- 本機が冷えた状態で電源を入れると、画面に ちらつきが発生する場合がありますが、これは正常な動作です。通電して 温度が上昇すれば、正常な状態に戻ります。
- 画面に赤、緑、または青の点が表示されることがありますが、これは製品不良ではありません。

#### **ホストへの接続**

- このモニターは、\*Plug and Play機能に対応しています。
- \* Plug and Play: PC に機器を接続して電源を入れると、設定や操作をしなくても、PC で認識してOS の標準ドライバがイ ンストールされます。

#### **USB-C接続**

USB-CまたはThunderbolt™ 3ポートを実装しているホストと接続します。

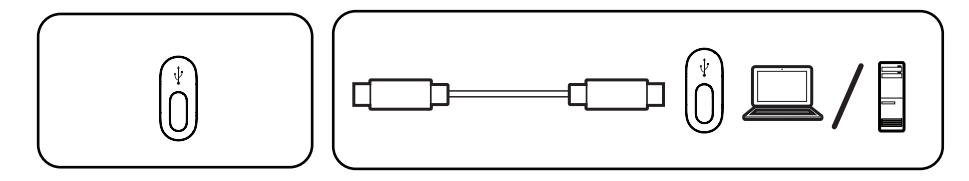

# **メモ**

- PD(Power Delivery)はUSB-Cポート接続でサポートされます。
- 電源供給は、接続したデバイスの仕様や環境により適切に動作しない場合があります。
- USB-CポートはPCへの電源供給用です。モニターへの電源供給はできません。 モニターには電源コードを接続してください。

### **USBデバイスの接続**

Power Delivery (5 V/1.5 A)は、USB-C接続時にサポートされます。

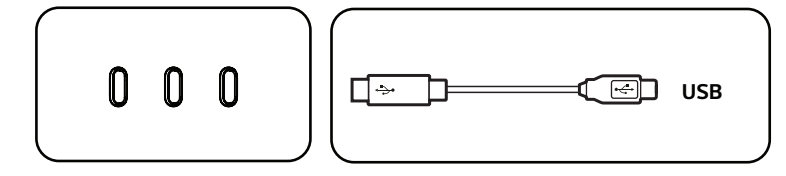

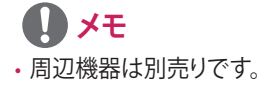

# <span id="page-23-0"></span>**トラブルシューティング**

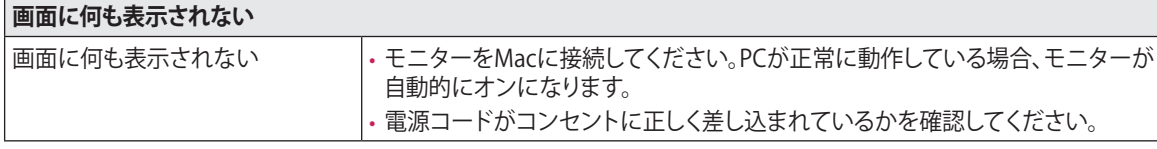

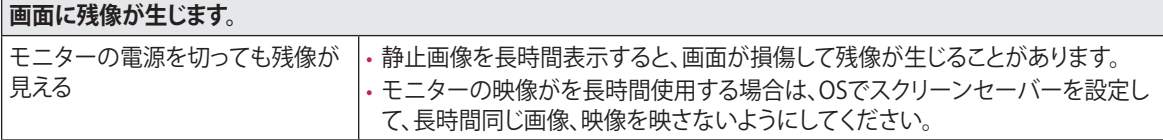

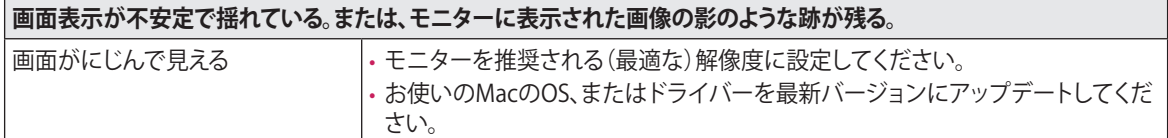

## **メモ**

- 垂直周波数: 映像を表示するために、モニターは毎秒数十回画面を表示しなおします。1 秒間で画面が切り替わる回数 を「垂直周波数」または「リフレッシュレート」と呼びます。単位はHzです。
- 水平周波数: 横線 1 本を表示するためにかかる時間を「水平サイクル」と呼びます。1 秒間で表示 される横線の数は、1 を水平サイクルで除算することにより計算できます。これを水平周波数と呼びます。単位はkHzです。
- 液晶パネルはドットで構成されており、モニターのドット数が推奨解像度となります。そのため、推奨解像度以下の解 像度で表示すると映像がにじんで見えることがあります。
- 設定方法は、コンピューターまたはオペレーティングシステムによって異なる場合があります。また、グラフィックカード の性能によっては、一部の解像度は利用できないことがあります。この場合は、コンピューターまたはグラフィックカー ドの製造会社にお問い合わせください。
- グラフィックカードによっては、4096 x 2304の解像度に対応していない場合があります。この解像度が表示できない場 合は、グラフィックカード、またはMacの製造会社にお問い合わせのうえ、お使いのOSまたはドライバーを最新バージョ ンにアップデートしてください。

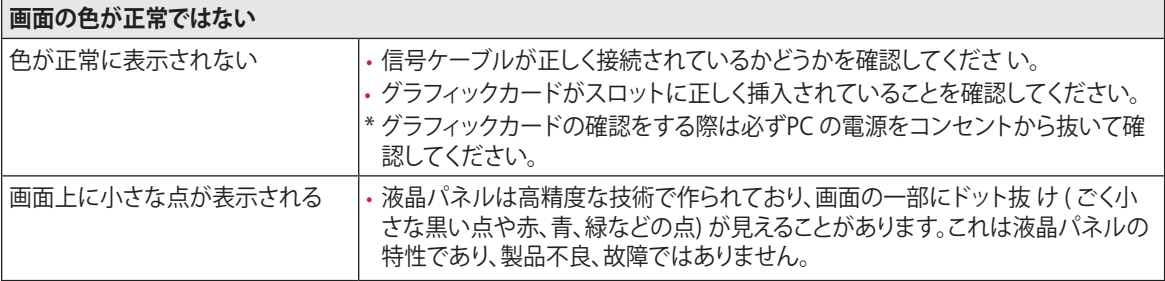

<span id="page-23-1"></span>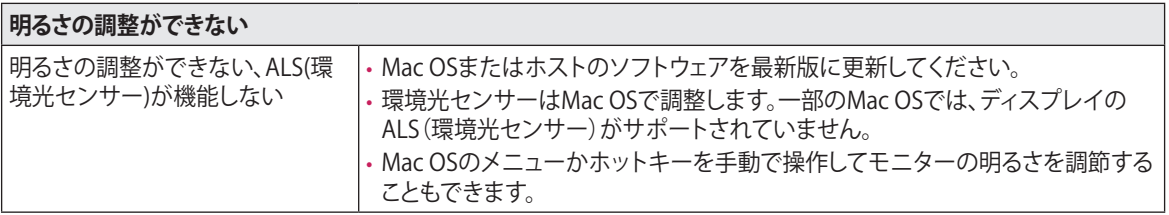

<span id="page-24-0"></span>**製品仕様**

以下の製品仕様は、製品の機能をアップグレードするため事前の通告なしに変更されることがあります。

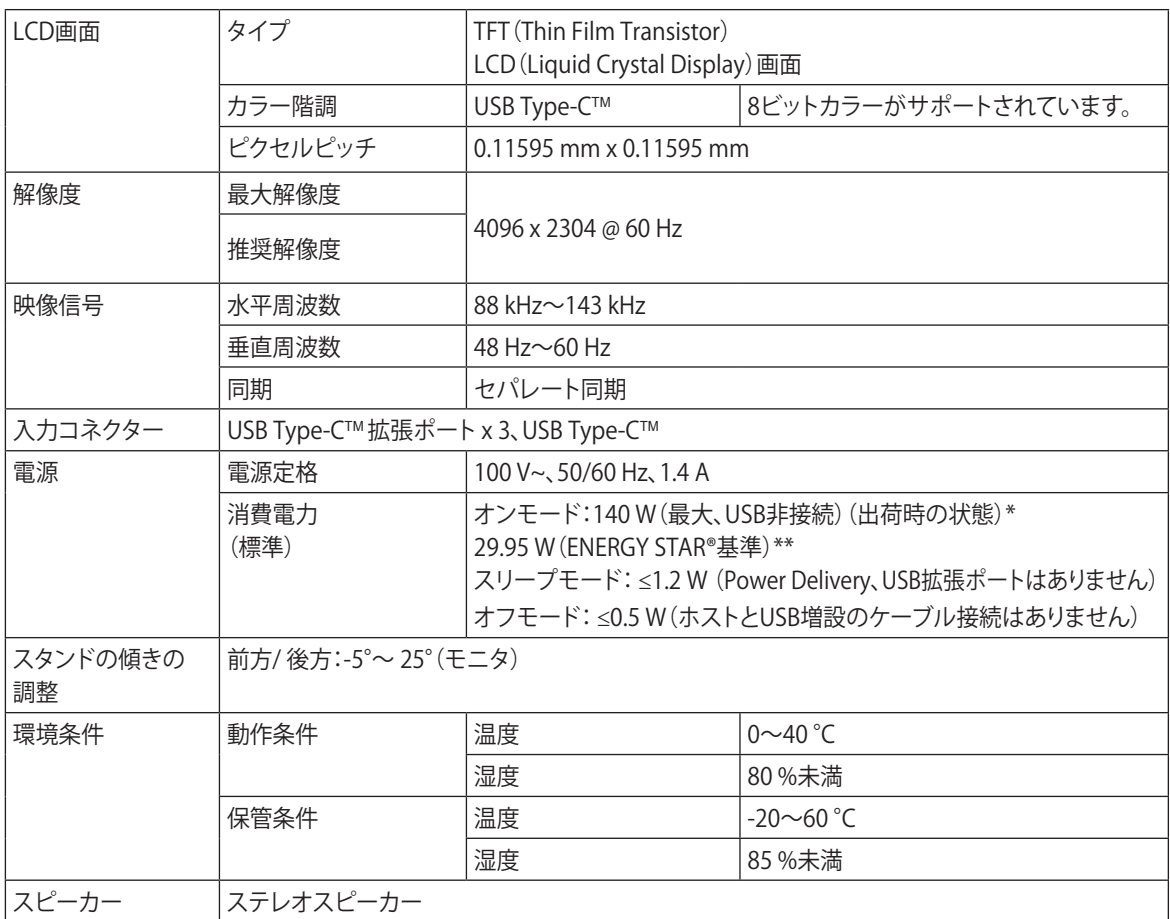

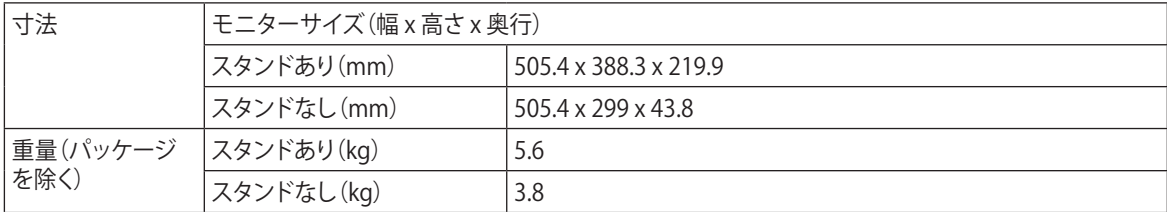

\* オンモードの電力消費は、LG Electronics の 試験規格(最大解像度で白を画面全体に出力した状態)で測定されます。 \*\* 消費電力は操作条件や設定等によって変わります。

\*\* オンモードの電力消費量は、ENERGY STAR® テスト標準に準じて測定されます。

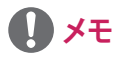

• ノートパソコンにUSB-C接続して測定した時の電力消費は、USB Power Delivery(パワーデリバリー)が機能するため、 上記の数値よりも高くなることがあります。

この数値はUSB-Cコネクタを搭載したデスクトップパソコンでの測定する必要があります。

# <span id="page-25-0"></span>**信号タイミング**

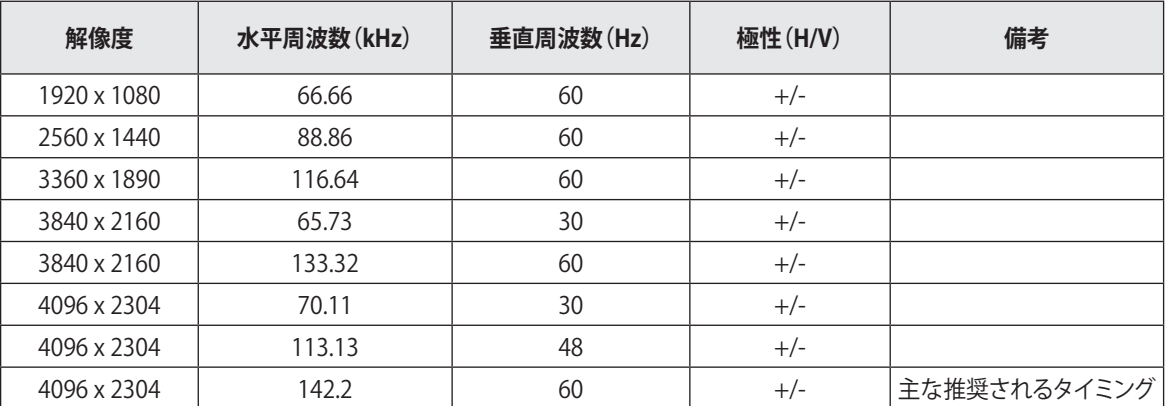

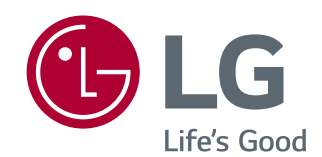

本製品に搭載されているGPL、LGPL、MPL、およびその他の オープンソースのライセンスのもとで開発されたソースコ ードを取得するには、http://opensource.lge.comをご参照 ください。

ソースコードをはじめ、該当するすべてのライセンスの内 容や著作権の表示、保障責任がないという表示をダウンロ ードできます。

本製品をお買い求めてから3年以内に、本製品に搭載さ れているソフトウェアのオープンソースコードをEメール (opensource@lge.com)にてお求めになる場合、媒体の費 用や送料など、必要な最小限の費用をお支払いいただいて から、CD-ROMにてご提供いたします。

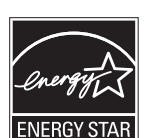

ENERGY STAR® is a set of power-saving guidelines issued by the U.S.Environmental Protection Agency (EPA).

As an ENERGY STAR® Partner LGE U. S. A., Inc. has determined that this product meets the ENERGY STAR® guidelines for energy efficiency.

Refer to ENERGYSTAR.gov for more information on the ENERGY STAR® program.

製品を使用する前に必ず安全上のご注意をお読みくださ い。製品に貼付けられたラベルには、技術サポート情報が 記載されています。

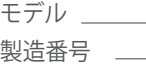